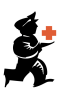

## Rappels

Rappels

Le bouton Rappels se trouve dans l'onglet Spécial (ou dans le menu déroulant Spécial). Il vous permet de créer des messages à l'attention des utilisateurs quand il se connecte à mSupply.

La fenêtre des Rappels s'affiche sous le format d'une liste. Vous pouvez double-cliquer sur une ligne pour ouvrir le rappel ou bien ordonner les colonnes en cliquant sur le titre.

La fenêtre des Rappels affiche par défaut les rappels qui sont Non terminé ou qui sont Assigné à moi mais d'autres options de filtres sont disponibles en utilisant les menus déroulants.

Afficher: Tout, Terminé, & Non terminé Rappels : Assigné à moi, & Créé par moi

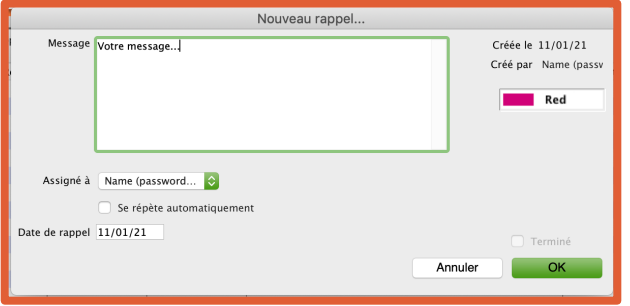

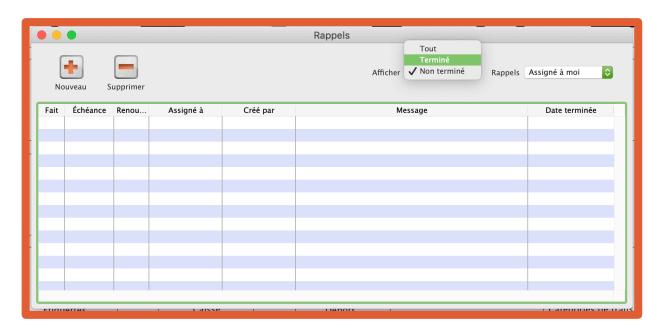

Message : le contenu de votre rappel (une note ou une action a réaliser)

Couleur : vous pouvez sélectionner l'une des huit couleurs pour l'affichage des notes (exemple : la couleur rouge pour les messages urgents)

Assigné à : par défaut, les messages vous sont assignés mais vous pouvez les assigner à d'autres utilisateurs.

Date de rappel : la date à laquelle le message doit être pris en compte. Pour paramétrer un rappel récurrent (hebdomadaire, mensuel) vous pouvez cliquer sur Se répète automatiquement :

- Commencer le rappel le ou après le : la date du premier rappel
- Tous les X Jours/Semaines/Mois le Y (X = le nombre de répétitions et Y = un jour de la semaine si rappel hebdomadaire ou le numéro du jour si rappel mensuel). Exemple: rappel toutes les deux semaines le lundi

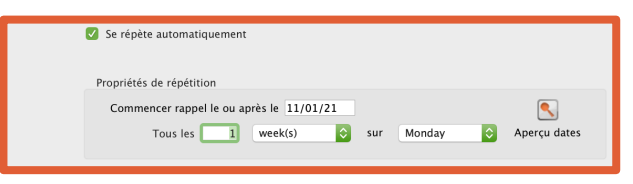

• Aperçu des dates : affiche les jours où le rappel sera visible pour pouvoir verifier s'il a été correctement paramétrer.

Une fois que le message a été lu et si l'action demandée a été réalisée, l'utilisateur peut ouvrir le rappel and cliquer sur Terminé. Le rappel sera sauvegardé ainsi que sa date de finalisation. Les rappels terminés sont accessibles via les menus déroulants (comme montrer ci-dessus).

## N'utilisez pas les rappels pour contacter le support mSupply. Nous ne nous connectons pas à votre système sauf si vous nous le demandez.

Si vous avez besoin d'assistance avec mSupply, merci d'utiliser l'adresse suivante : support@msupply.org.nz